# **UNO-2176**

**Pentium M/Celeron M UNO with 2 X LAN, 6 X COM, 16 x DI/O**

**User Manual**

#### **Copyright**

This document is copyrighted, © 2007. All rights are reserved. The original manufacturer reserves the right to make improvements to the products described in this manual at any time without notice.

No part of this manual may be reproduced, copied, translated or transmitted in any form or by any means without the prior written permission of the original manufacturer. Information provided in this manual is intended to be accurate and reliable. However, the original manufacturer assumes no responsibility for its use, nor for any infringements upon the rights of third parties that may result from such use.

#### **Acknowledgements**

IBM, PC/AT, PS/2 and VGA are trademarks of International Business Machines Corporation.

Intel® and Pentium® are trademarks of Intel Corporation.

Microsoft Windows and MS-DOS are registered trademarks of Microsoft Corp.

C&T is a trademark of Chips and Technologies, Inc.

All other product names or trademarks are properties of their respective owners.

This manual is for UNO-2176.

Part No. 2003217600 1st Edition Printed in Taiwan May 2007

*UNO-2176 User Manual ii*

#### **Product Warranty**

Advantech warrants to you, the original purchaser, that each of its products will be free from defects in materials and workmanship for one year from the date of purchase.

This warranty does not apply to any products that have been repaired or altered by persons other than repair personnel authorized by Advantech, or which have been subject to misuse, abuse, accident or improper installation. Advantech assumes no liability under the terms of this warranty as a consequence of such events.

Because of Advantech high quality-control standards and rigorous testing, most of our customers never need to use our repair service. If an Advantech product is defective, it will be repaired or replaced at no charge during the warranty period. For out-of-warranty repairs, you will be billed according to the cost of replacement materials, service time and freight. Please consult your dealer for more details. If you think you have a defective product, follow these steps:

- Step 1. Collect all the information about the problem encountered. (For example, CPU speed, Advantech products used, other hardware and software used, etc.) Note anything abnormal and list any onscreen messages you get when the problem occurs.
- Step 2. Call your dealer and describe the problem. Please have your manual, product, and any helpful information readily available.
- Step 3. If your product is diagnosed as defective, obtain an RMA (return merchandize authorization) number from your dealer. This allows us to process your return more quickly.
- Step 4. Carefully pack the defective product, a fully completed Repair and Replacement Order Card and a photocopy proof of purchase date (such as your sales receipt) in a shippable container. A product returned without proof of the purchase date is not eligible for warranty service.
- Step 5. Write the RMA number visibly on the outside of the package and ship it prepaid to your dealer.

#### **Declaration of Conformity**

#### **CE**

This product has passed the CE test for environmental specifications when shielded cables are used for external wiring. We recommend the use of shielded cables. This kind of cable is available from Advantech. Please contact your local supplier for ordering information.

#### **FCC Class A**

Note: This equipment has been tested and found to comply with the limits for a Class A digital device, pursuant to part 15 of the FCC Rules. These limits are designed to provide reasonable protection against harmful interference when the equipment is operated in a commercial environment. This equipment generates, uses, and can radiate radio frequency energy and, if not installed and used in accordance with the instruction manual, may cause harmful interference to radio communications. Operation of this equipment in a residential area is likely to cause harmful interference in which case the user will be required to correct the interference at his own expense.

#### **Technical Support and Assistance**

- Step 1. Visit the Advantech web site at **www.advantech.com/support** where you can find the latest information about the product. Contact your distributor, sales representative, or Advantech's customer service center for technical support if you need additional assistance. Please have the following information ready before you call:
- Product name and serial number
- Description of your peripheral attachments
- Description of your software (OS, version, application software, etc.)
- A complete description of the problem
- The exact wording of any error messages

# **Contents**

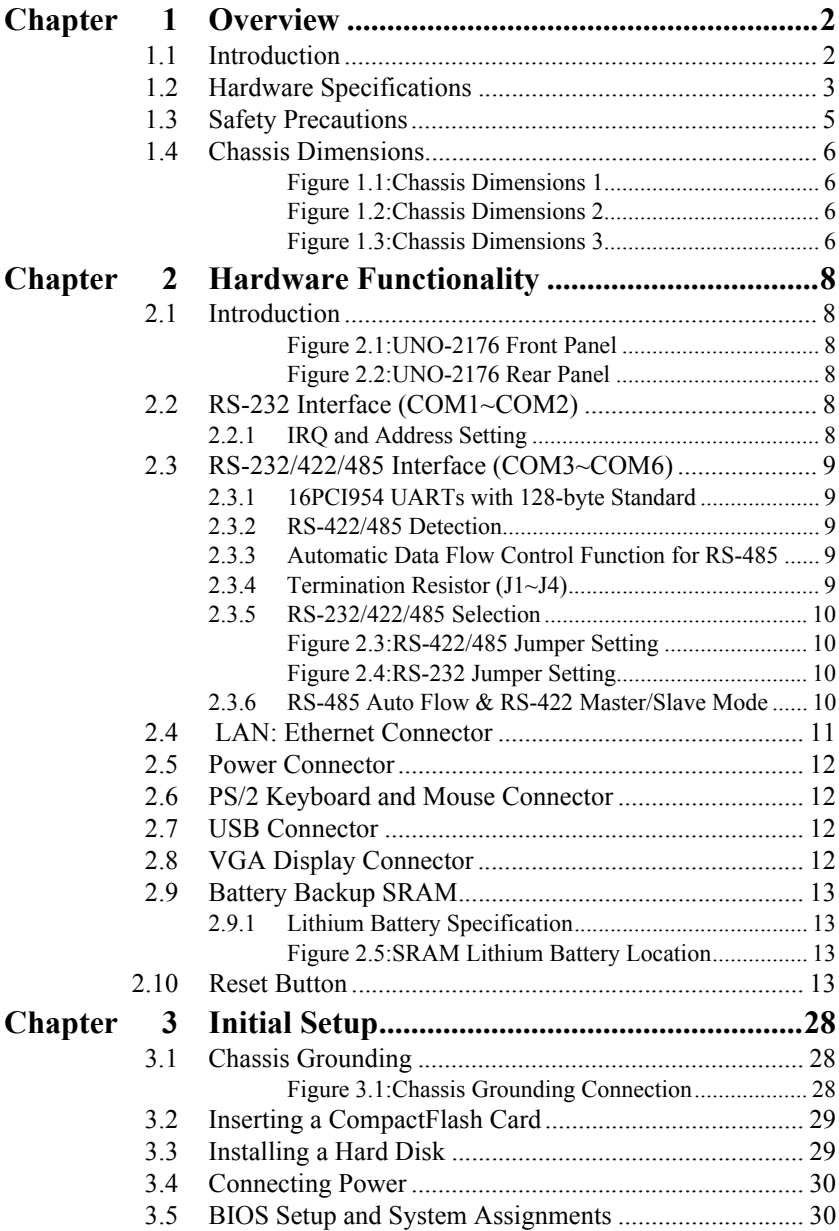

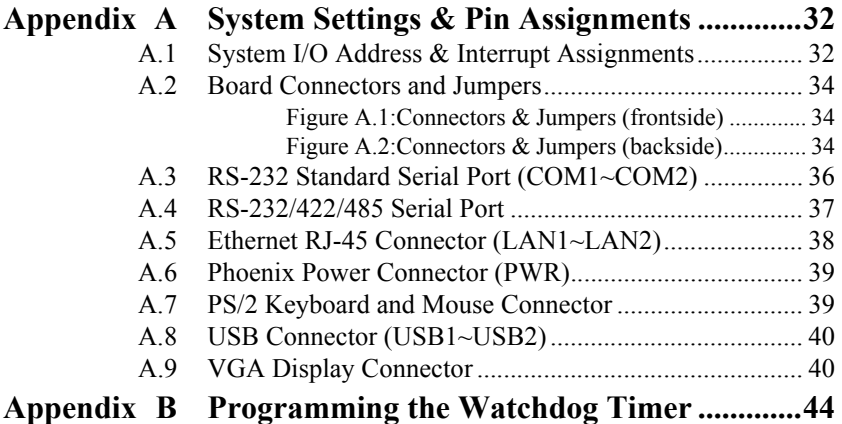

# CHAPTER **1**

## **Overview**

This chapter provides an overview of UNO-2176's specifications.

Sections include:

- Introduction
- Hardware specification
- Safety precautions
- Chassis dimensions

# <span id="page-7-0"></span>**Chapter 1 Overview**

#### <span id="page-7-1"></span>**1.1 Introduction**

UNO-2176 is an embedded Application Ready Platform (ARP) that can shorten your development time and offers rich networking interfaces to fulfill extensive needs in different projects. Advantech's Universal Network Controller is designed to be a total solution for network enabled Application Ready Platforms.

Leveraging field-approved and worldwide approved real-time OS technology, Advantech's UNO-2000 series provides a Windows CE .NET and Windows XP Embedded ready solution, and supports several standard networking interfaces, such as Ethernet, Wireless LAN, RS-232/ 422/485 and so on. Because of its openness, great expansion capability and reliable design (fanless and diskless), the UNO-2000 series are ideal embedded platforms for implementing custom applications for diversified applications.

#### <span id="page-8-0"></span>**1.2 Hardware Specifications**

- **CPU:** Pentium M / Celeron M
- **Memory:** 512MB on board
- **Battery-backup RAM:** 512 KB Battery-backup RAM
- **VGA/Keyboard/Mouse:** DB-15 VGA Connector, PS/2 keyboard & mouse
- **Serial Ports:** 2 x RS-232

2 x Isolated RS-232/422/485 with DB9 connectors 2 x Isolated RS-232/422/485 with 5-pin screw terminal Automatic RS-485 data flow control Isolation protection: 2,000 VDC Surge protection: 2,000 VDC (EFT)

- **Serial Speeds:** (COM1,COM2) RS-232: 50 ~ 115.2 kbps, (COM3-COM6) RS-232: 300 ~ 115.2 kbps RS-422/485:  $300 \sim 921.6$  kbps (Max.)
- **LAN:** Two 10/100 Base-T RJ-45 Ports
- **USB interface:** Two USB ports, USB UHCI, Rev. 2.0 compliant
- **SSD:** One internal Type I / Type II CompactFlash card slot
- **LEDs:** IDE, Alarm for RAM Backup Battery, Programmable LED and Serial (Tx, RX, COM1~COM4)
- **PC/104**: PC/104 slot, Supports +5V Power
- **HDD:** One standard 2.5" HDD
- **Digital Inputs:** 8-ch wet contact

2,000 VDC isolation

2,000 VDC ESD protection

70 VDC over-voltage protection

 $\pm$ 50 VDC input range and 10 kHz speed

Interrupt handling speed: 10 kHz

• **Input Voltage:** Logic 0:  $0 \sim 3$  VDC

Logic 1:  $10 \sim 50$  VDC

• **Input Currents:** 10 VDC: 1.7 mA (typical)

12 VDC: 2.1 mA (typical)

24 VDC: 4.4 mA (typical)

48 VDC: 9.0 mA (typical)

50 VDC: 9.4 mA (typical)

• **Digital Outputs:** 8-ch DO

2,000 VDC Isolation &

200 mA max/channel sink current

Keep output status after system hot reset

 $5 \sim 40$  VDC output range and 10 kHz speed

• **Timer/Counter:** Counter source: DI1 & DI3

Pulse output: DO2 & DO3

Can be cascaded as one 32-bit counter/timer

Down counting, preset counting value

Timer time base: 100 kHz, 10 kHz, 1 kHz, 100 Hz

- **Watchdog Timer:** Programmable
- **Anti-Shock:** 20 G @ Wall mounting, IEC 68 2-27, half sine, 11 ms w/ HDD50 G @ Wall mounting, IEC 68 2-27, half sine, 11 ms w/CF
- **Anti-Vibration:** 2 Grms w/CF @IEC 68 section 2-64, random,  $5 \sim 500$  Hz 1 Oct./min, 1 hr/axis. 1 Grms w/ HDD @ IEC 68 section 2-64, random,  $5 \sim 500$  Hz, 1 Oct./min, 1 hr/axis
- **Power Requirement:** Min. 48 W ( $9 \sim 36$  VDC) (e.g +24 V  $\omega$ , 2 A) (AT)
- **Power Consumption:** 24W (Typical)
- **Operating Temperature:**

 $-20~65$ ° C ( $-4~149$ ° F) $\omega$  5 ~ 85% RH (Celeron)

- $-20~60$ ° C ( $-4~149$ ° F) @ 5 ~ 85% RH (Pentium Model)
- **Storage Temperature**: -20~80° C (-4~176° F)
- **Relative Humidity:** 95% @ 40°C
- **Weight:** 2.4 kg
- **Chassis Size (W × L × H):** 255 x 152 x 59 mm ( $10''$ × 6.0"× 2.36")
- **Software:** Windows XP Embedded, Win2000/XP, Win CE 5.0
- **Certification**: CE, FCC Class A, UL

## <span id="page-10-0"></span>**1.3 Safety Precautions**

The following sections tell how to make each connection. In most cases, you will simply need to connect a standard cable.

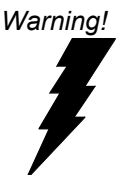

*Warning! Always disconnect the power cord from your chassis whenever you are working on it. Do not connect while the power is on. A sudden rush of power can damage sensitive electronic components. Only experienced electronics personnel should open the chassis.* 

*Caution! Always ground yourself to remove any static electric charge before touching UNO-2176. Modern electronic devices are very sensitive to static electric charges. Use a grounding wrist strap at all times. Place all electronic components on a static-dissipative surface or in a static-shielded bag.*

#### <span id="page-11-0"></span>**1.4 Chassis Dimensions**

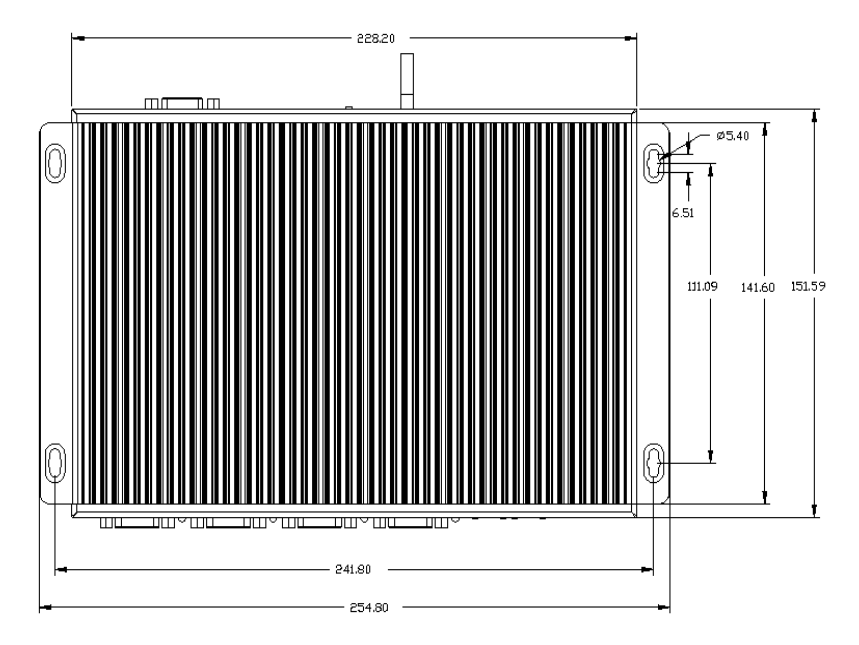

*Figure 1.1: Chassis Dimensions 1*

<span id="page-11-2"></span><span id="page-11-1"></span>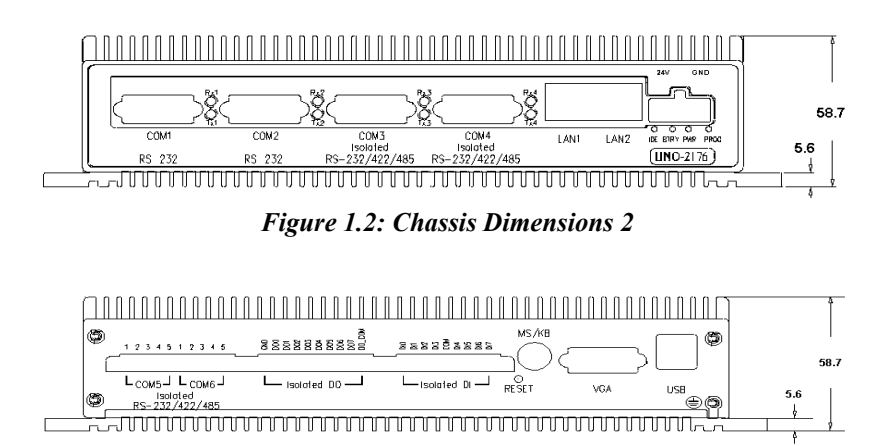

<span id="page-11-3"></span>*Figure 1.3: Chassis Dimensions 3*

# CHAPTER

# **Hardware Functionality**

This chapter shows how to setup the UNO-2176's hardware functions, including connecting peripherals, setting switches and indicators.

Sections include:

- Introduction
- RS-232 Interface
- RS-232/422/485 Interface
- LAN / Ethernet Connector
- Power Connector
- PS/2 Mouse and Keyboard Connector
- USB Connector
- VGA Display Connector
- Battery Backup SRAM
- Reset Button
- Onboard Isolated Digital Input
- Onboard Isolated Digital Output
- Onboard Isolated Counter/Timer

# <span id="page-13-0"></span>**Chapter 2 Hardware Functionality**

### <span id="page-13-1"></span>**2.1 Introduction**

The following two figures show the connectors on UNO-2176. The following sections give you detailed information about function of each peripheral.

<span id="page-13-2"></span>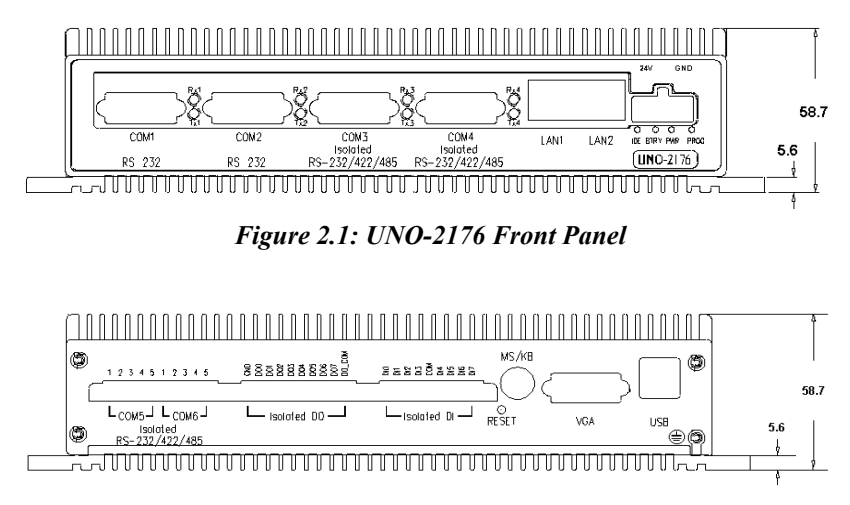

*Figure 2.2: UNO-2176 Rear Panel*

## <span id="page-13-4"></span><span id="page-13-3"></span>**2.2 RS-232 Interface (COM1~COM2)**

The UNO-2176 offers two standard RS-232 serial communication interface ports: COM1 and COM2. Please refer to A.3 for their pin assignments.

#### <span id="page-13-5"></span>**2.2.1 IRQ and Address Setting**

The IRQ and I/O address range of COM1 and COM2 are listed below:

COM1: 3F8H, IRQ4

COM2: 2F8H, IRQ3

COM3 & COM4 support 9-wire RS-232, RS-422 and RS-485 interfaces.

COM5 & COM6 support 5-wire RS-232, RS-422 and RS-485 interfaces.

#### <span id="page-14-0"></span>**2.3 RS-232/422/485 Interface (COM3~COM6)**

The UNO-2176 offers four RS-232/422/485 serial communication interface ports: COM3 and COM6. COM3 and COM4 support 9-wire RS-232, RS-422 and RS-485 interfaces. COM5 and COM6 support 5-wire RS-232, RS-422 and RS-485 interfaces. Please refer to Appendix A.4 for their pin assignments. The default setting of COM3 and COM6 are RS-422/485.

#### <span id="page-14-1"></span>**2.3.1 16PCI954 UARTs with 128-byte Standard**

Advantech UNO-2176 comes with Oxford 16PCI964 UARTs containing 128 bytes FIFOs.

#### <span id="page-14-2"></span>**2.3.2 RS-422/485 Detection**

In RS-422/485 mode, UNO-2176 automatically detects signals to match RS-422 or RS-485 networks. (No jumper change required)

#### <span id="page-14-3"></span>**2.3.3 Automatic Data Flow Control Function for RS-485**

In RS-485 mode, UNO-2176 automatically detects the direction of incoming data and switches its transmission direction accordingly. So no handshaking signal (e.g. RTS signal) is necessary. This lets you conveniently build an RS-485 network with just two wires. More importantly, application software previously written for half duplex RS-232 environments can be maintained without modification.

#### <span id="page-14-4"></span>**2.3.4 Termination Resistor (J1~J4)**

The onboard termination resistor (120 ohm) for COM3/COM6 can be used for long distance transmission or device matching. (Default Open.)

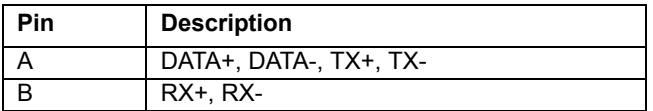

#### <span id="page-15-0"></span>**2.3.5 RS-232/422/485 Selection**

COM3 and COM4 support 9-wire RS-232, RS-422 and RS-485 interfaces. COM5 and COM6 support 5-wire RS-232, RS-422 and RS-485 interfaces. The system detects RS-422 or RS-485 signals automatically in RS-422/485 mode. Please refer below table to adjust SW for selecting serial type of COM3~COM6.

Switch setting for RS-422/485 interface: (Default setting). (SW3~SW6)

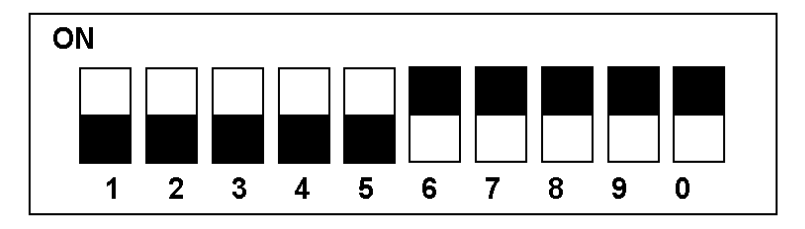

*Figure 2.3: RS-422/485 Jumper Setting*

<span id="page-15-1"></span>Switch setting for RS-232 interface: (SW3~SW6)

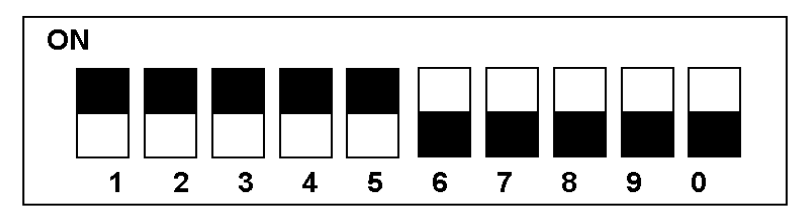

*Figure 2.4: RS-232 Jumper Setting*

#### <span id="page-15-3"></span><span id="page-15-2"></span>**2.3.6 RS-485 Auto Flow & RS-422 Master/Slave Mode**

You can set the "Auto Flow Control" mode of RS-485 or "Master/Slave" mode of RS-422 by using the SW7 DIP switch for COM3~COM6.

In RS-485, if the switch is set to "Off", the driver automatically senses the direction of the data flow and switches the direction of transmission. No handshaking is necessary.

In RS-422, if DIP switch is set to "On," the driver is always enabled, and always in high or low status. Please refer below for the default setting.

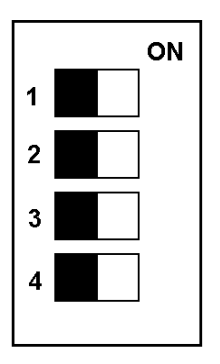

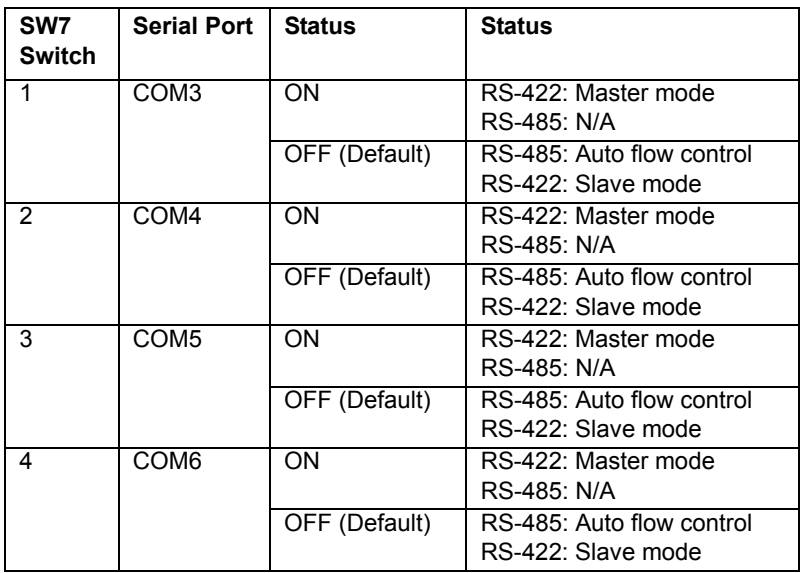

#### <span id="page-16-0"></span>**2.4 LAN: Ethernet Connector**

The UNO-2176 is equipped with a Realtek RTL8139DL Ethernet LAN controller that is fully compliant with IEEE 802.3u 10/100Base-T CSMA/CD standards. The Ethernet port provides a standard RJ-45 jack on board, and LED indicators on the front side to show its Link (Green LED) and Active (Yellow LED) status.

#### <span id="page-17-0"></span>**2.5 Power Connector**

The UNO-2176 comes with a Phoenix connector that carries 9~36 VDC (AT) external power input, and features reversed wiring protection. Therefore, it will not cause any damage to the system by reversed wiring of ground line and power line. Please refer to Appendix A.6

#### <span id="page-17-1"></span>**2.6 PS/2 Keyboard and Mouse Connector**

The UNO-2176 provides a PS/2 keyboard and PS/2 mouse connector. A 6-pin mini-DIN connector is located on the rear panel of the UNO-2176. The UNO-2176 comes with an adapter to convert from the 6-pin mini-DIN connector to two 6-pin mini-DIN connectors for PS/2 keyboard and PS/2 mouse connection. Please refer to Appendix A.7 for its pin assignments.

#### <span id="page-17-2"></span>**2.7 USB Connector**

The USB connector is used for connecting any device that conforms to the USB interface. Many recent digital devices conform to this standard. The USB interface supports Plug and Play, which enables you to connect or disconnect a device whenever you want, without turning off the computer.

The UNO-2176 provides two connectors of USB interfaces, which gives complete Plug & Play and hot swapping for up to 127 external devices. The USB interface complies with USB EHCI, Rev. 2.0 compliant. The USB interface can be disabled in the system BIOS setup. Please refer to Appendix A.8 for its pin assignments.

#### <span id="page-17-3"></span>**2.8 VGA Display Connector**

The UNO-2176 provides a VGA controller (Intel 855/852 GME, supports a single 1.5V accelerated graphics port interface) for a high resolution VGA interface. It supports CRT Mode:  $1280 \times 1024$  @ 32bpp (60Hz), 1024 x 768 @ 32bpp (85Hz); LCD/Simultaneous Modes: 1280 x 1024 @ 16bpp(60Hz), 1024 x 768 @16bpp(60Hz) and up to 32 MB shared memory.

## <span id="page-18-0"></span>**2.9 Battery Backup SRAM**

UNO-2176 provides 512 KB of battery backed SRAM. This ensures that you have a safe place to store critical data. You can now write software applications without being concerned that system crashes will erase critical data from the memory.

There is a BTRY LED in the front panel of the UNO-2176, please replace the lithium battery with a new one if the BTRY LED is activated.

#### <span id="page-18-1"></span>**2.9.1 Lithium Battery Specification**

- **Type:** BR2032 (Using CR2032 is NOT recommended)
- Output voltage:  $3V_{DC}$
- **Location:** the backside of UNO-2176 board.

(BH2 is for real time clock, BH1 is for SRAM)

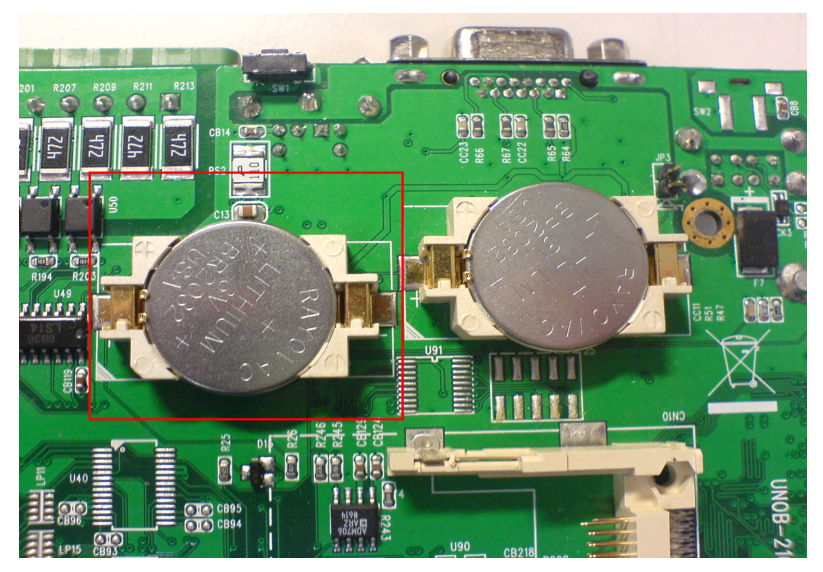

*Figure 2.5: SRAM Lithium Battery Location* 

#### <span id="page-18-3"></span><span id="page-18-2"></span>**2.10 Reset Button**

Press the "Reset" button to activate the reset function. (SW1)

## **2.11 Onboard Isolated Digital Input**

The UNO-2176 has 8 isolated DI channels designated DI0~DI7.

#### **2.11.1 Pin Assignments**

The connector type of UNO-2176 is plug-in screw terminal block that enables you to connect to field I/O devices directly without additional accessories. Figure 2.6 and Table 2.1 shows its pin assignment as well as signal description.

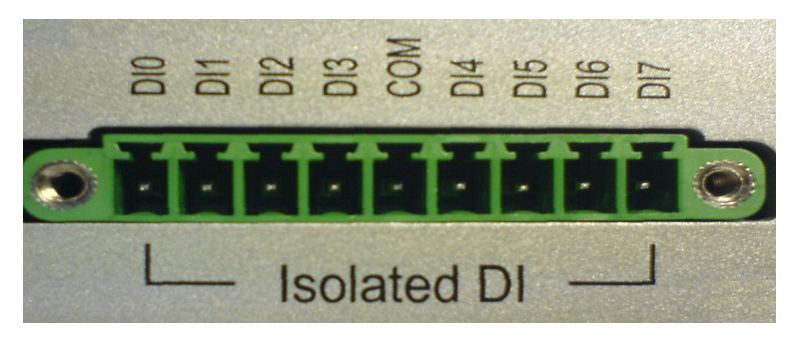

*Figure 2.6: Digital Input Connector Pin Assignments*

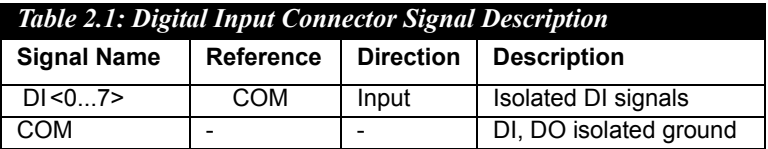

#### **2.11.2 Isolated Inputs**

Each of isolated digital input channels accepts  $0 \sim 50$  VDC voltage inputs, and accepts bi-directional input. The voltage range is  $-3 \sim 3$  VDC for logic 0 (low),  $-50 \sim -10$  VDC and  $10 \sim 50$  VDC for logic 1 (high). It means that you can apply positive or negative voltage to an isolated input pin (Vin). All channels share one common pin (COM). Figure 2.7 shows how to connect an external input source to an UNO-2176 isolated input channel.

Please note that DI0 and DI2 may be configured as gate control pins of Counter 0 and Counter 1; While DI1 and DI3 may be configured as input pins of Counter 0 and Counter 1. Please refer to section 2.13 for details.

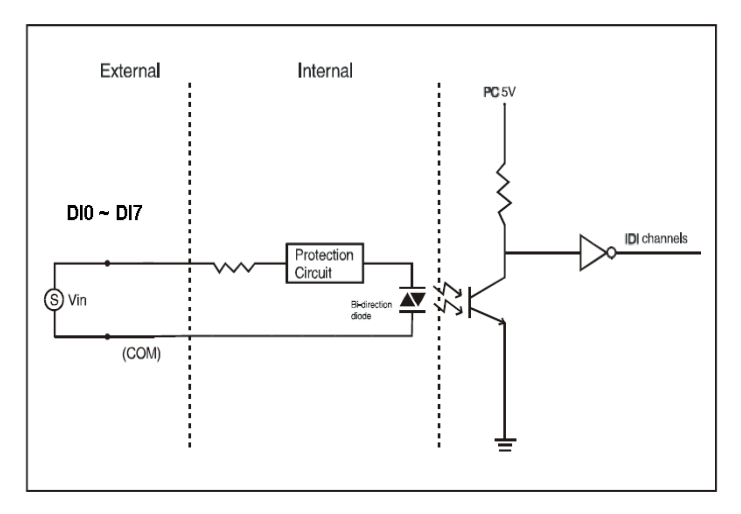

*Figure 2.7: Isolated Digital Input Connection*

#### **2.11.3 Interrupt Function of the DI Signals**

DI0 and DI1 can be used to generate hardware interrupts. Users can setup the configuration of them by programming the interrupt control register.

The channels are connected to the interrupt circuitry. Users can disable/ enable interrupt function, select trigger type or latch the port data by setting the Interrupt Control Register of the UNO-2176 (refer to section 2.11.5 below). When the interrupt request signals occur, then the software will service these interrupt requests by ISR (Interrupt Service Routine). The multiple interrupt sources provide the card with more capability and flexibility.

#### **2.11.4 IRQ Level**

The IRQ level is by default set by the system BIOS. IRQ 7 is reserved for DI interrupt and counter interrupt.

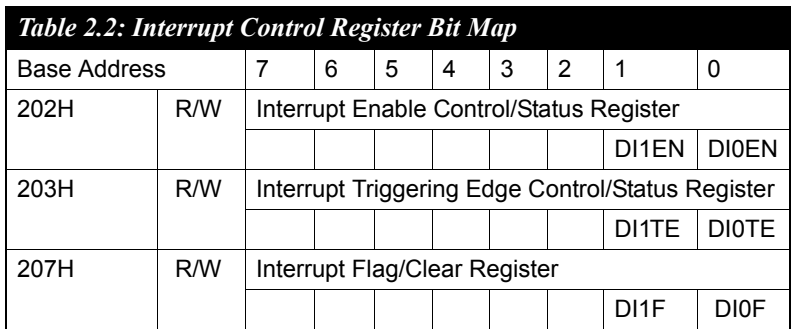

## **2.11.5 Interrupt Control Register**

The Interrupt Control Register controls the function and status of each interrupt signal source. Table 2.2 shows the bit map of the Interrupt Control Register. The register is readable/writeable register. While being written, it is used as a control register; and while being read, it is used as a status register.

DI0EN & DI1EN: DI0 & DI1 Interrupt disable/enable control bit DI0TE  $\&$  DIITE: DI0  $\&$  DI1 Interrupt triggering edge control bit DI0F & DI1F: DI0 & DI1 interrupt flag bit

#### **2.11.6 Interrupt Enable Control Function**

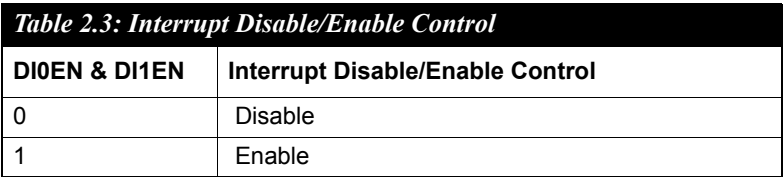

The user can choose to enable or disable the interrupt function by writing its corresponding value to the interrupt disable/enable control bit in the interrupt control register, as shown in Table 2.3.

#### **2.11.7 Interrupt Triggering Edge Control**

The interrupt can be triggered by a rising edge or a falling edge of the interrupt signal, as determined by the value in the interrupt triggering edge control bit in the interrupt control register, as shown in Table 2.4.

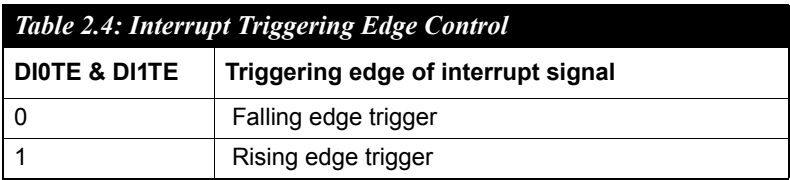

#### **2.11.8 Interrupt Flag Bit**

The interrupt flag bit is a flag indicating the status of an interrupt. It is a readable/writable bit. To find the status of the interrupt, you have to read the bit value. To clear the interrupt, you have to write "1" to this bit. This bit must first be cleared to service the next coming interrupt.

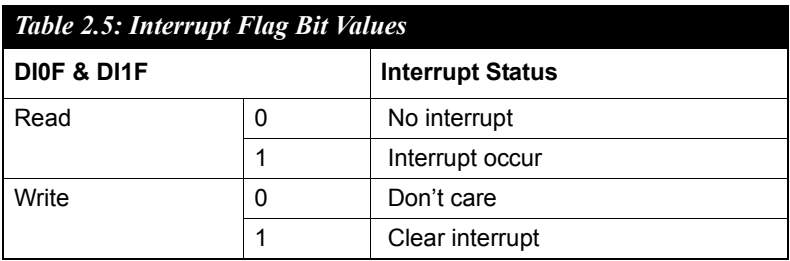

*Note: UNO-2176 provides built-in examples to show how to deliver digital input functionality. Refer to console mode examples in* 

> *C:\Program Files\Advantech\UNO\UNO\_IsaDIO\Examples\Console.*

*(Please install DI/O driver from the UNO CD to use these examples)* 

## **2.12 Onboard Isolated Digital Output**

The UNO-2176 has 8 isolated DO channels designated DO0 ~ DO7.

#### **2.12.1 Pin Assignments**

The connector type of UNO-2176 is plug-in screw terminal block that enables you to connect to field I/O devices directly without additional accessories. Figure 2.8 and Table 2.6 show its pin assignment as well as signal description.

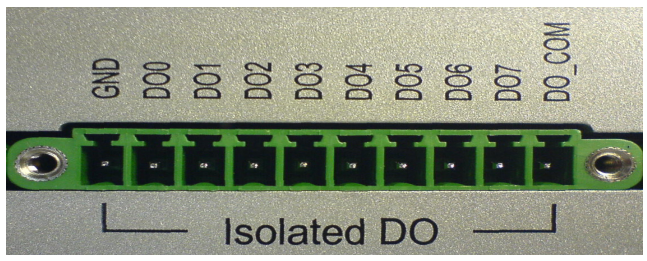

*Figure 2.8: Digital Output Connector Pin Assignments*

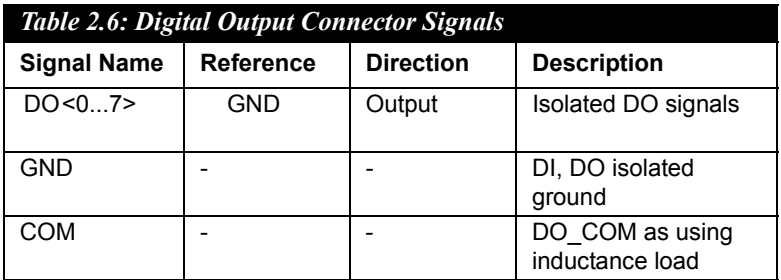

#### **2.12.2 Power On Configuration**

Default configuration after power on or hardware reset is to set all the isolated digital output channels to open status (the current of the load can't be sink) so that users need not worry about damaging external devices during system startup or reset. When the system is hot reset, then the status of isolated digital output channels are selected by jumper JP13. Table 2.7 shows the configuration of jumper JP13.

#### *Note: Please refer to Figure A.2 for location of JP13*

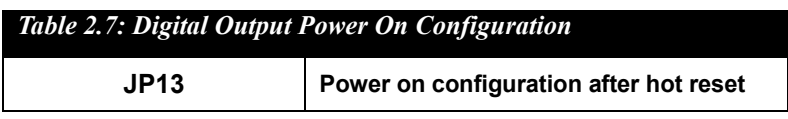

*UNO-2176 User Manual 18*

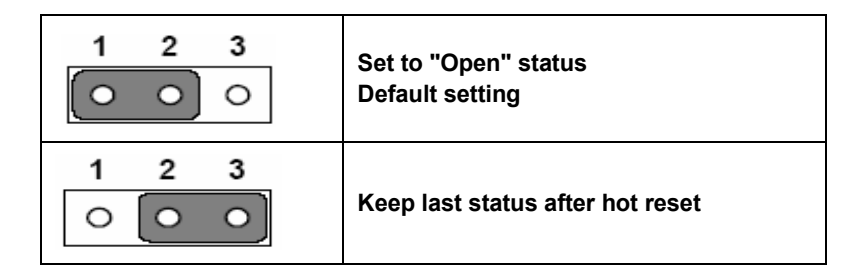

#### **2.12.3 Isolated Outputs**

Each of isolated output channels comes equipped with a Darlington transistor. All output channels share common emitters.

Please note that if an external voltage  $(5 \sim 40 \text{ VDC})$  is applied to an isolated output channel while it is being used as an output channel, the current will flow from the external voltage source to the UNO-2176. Please take care that the current through each DO pin not exceed 200 mA. Figure below shows how to connect an external output load to the UNO-2176 isolated outputs. Please note that DO2 and DO3 may be configured as output pins of Counter 0 and Counter 1 (refer to section 2.13 for more details)

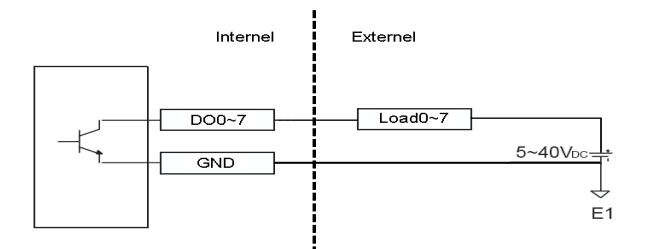

When you use inductance load, please refer below figure

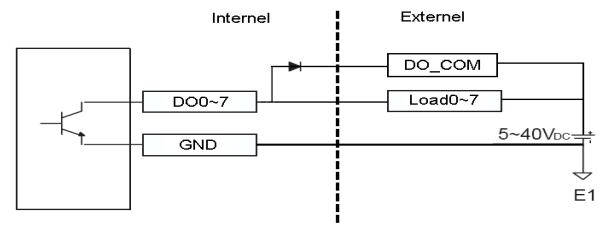

- *Note: Please refer to Appendix A.10 for command of DO*
- *Note: UNO-2176 provides built-in examples to show how to deliver digital output functionality. Refer to console mode examples in C:\Program Files\Advantech\UNO\UNO\_IsaDIO\Examples\Console. (Please install DI/O driver from the UNO CD to use these examples)*

#### **2.13 Onboard Isolated Counter/Timer**

The UNO-2176 uses one 82C54 programmable timer/counter chip that includes three independent 16-bit down counters: counter 0, counter 1 and counter 2. Counter 0 and counter 1 are for users, and counter 2 is specified for the system and can't be used by user. Each counter has clock input, gate input and pulse output. They can be programmed to count from 2 up to 65535 or cascaded into one 32-bit counter.

The UNO-2176 has two isolated counter input channels designated DI1 and DI3 with two isolated output channels designated DO2 and DO3. Therefore, you can set each counter of 82C54 as counter function or timer function.

#### **2.13.1 Counter/Timer Control Register**

The Counter/Timer Control Register controls the function and status of each counter/timer signal source. Table 2.8 shows the bit map of the Counter/Timer Control Register. The register is readable/writable register. While being written, it is used as a control register; and while being read, it is used as a status register.

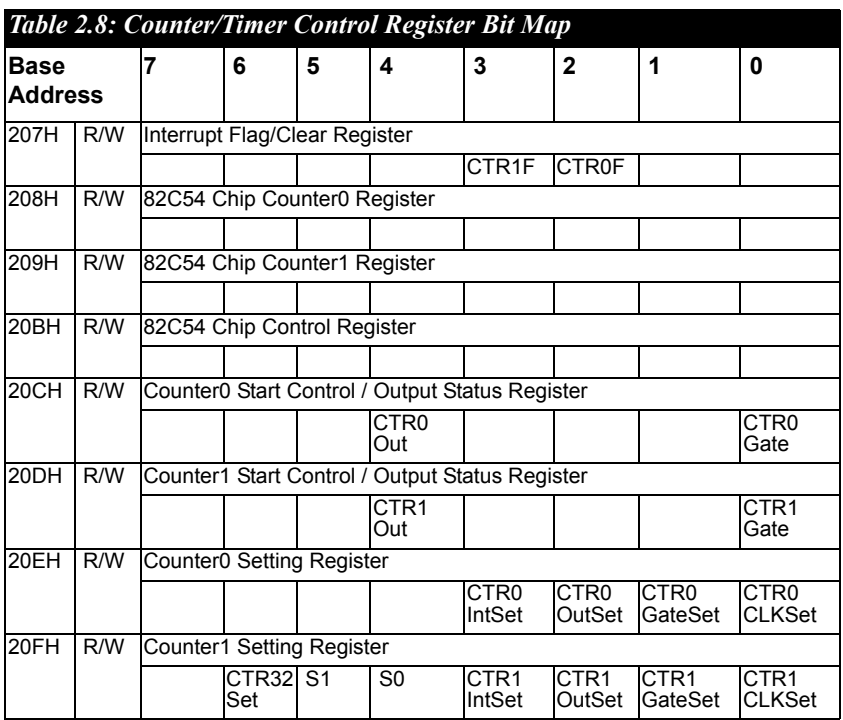

**CTR0F/CTR1F:** (Counter 0/1) interrupt flag bit

**CTR0Gate/CTR1Gate:** (Counter 0/1) gate control bit

**CTR0Out /CTR1Out:** (Counter 0/1) output status bit

**CTR0CLKSet /CTR1CLKSet:** (Counter 0/1) clock source control bit

**CTR0GateSet/CTR1GateSet:** (Counter 0/1) gate source control bit

**CTR0OutSet/CTR1OutSet:** (Counter 0 /1) output destination control bit

**CTR0IntSet/CTR1IntSet:** (Counter 0/1) interrupt control bit

**S0/S1:** (Counter 0/1) internal clock control bit

**CTR32Set:** Cascaded 32-bit counter control bit

#### **2.13.2 Counter 0 Function Block**

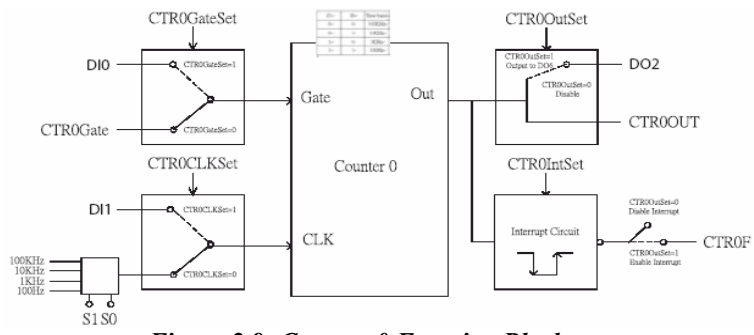

*Figure 2.9: Counter 0 Function Block*

#### **2.13.3 Counter 1 Function Block**

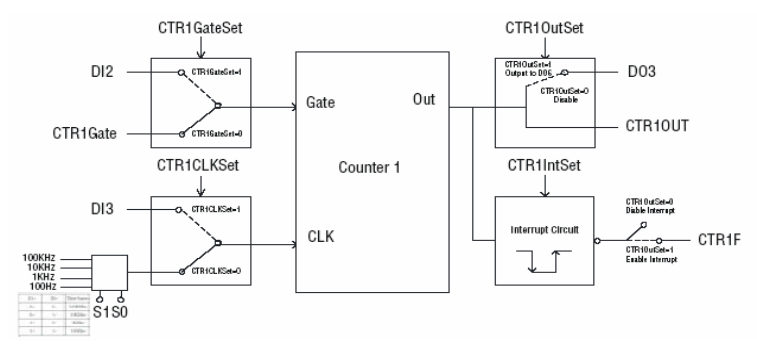

*Figure 2.10: Counter 1 Function Block*

#### **2.13.4 32-bit Counter Function Block (CTR32Set=1)**

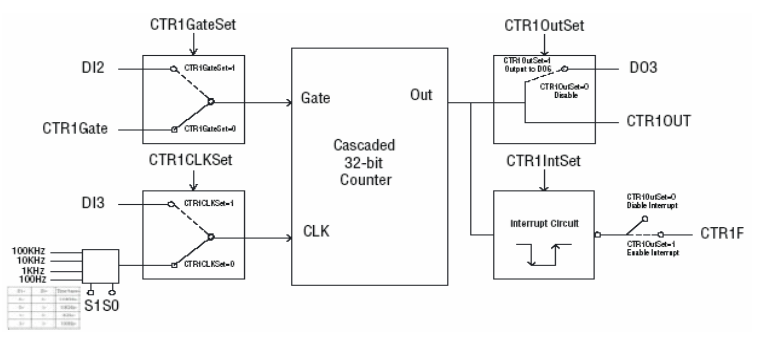

*Figure 2.11: 32-bit Counter Function Block*

#### **2.13.5 Counter Clock Source**

There are two clock sources available for the user counters by setting counter clock control bits - CTR0CLKSet and CTR1CLKSet.

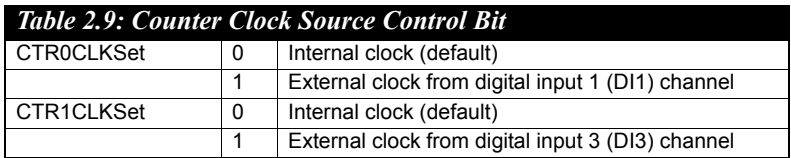

#### **2.13.6 Counter Internal Clock**

There are four frequency options to choose according to applications, and it's set by internal clock control bits - S0 and S1.

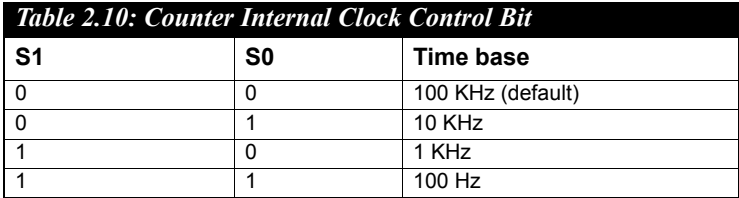

#### **2.13.7 Counter Gate Source**

The gate sources you select determine what kind of gate input signal to enable your counter/timer when receiving clock input. There are two gate sources available for the user counters by setting gate source control bits - CTR0GateSet and CTR1GateSet.

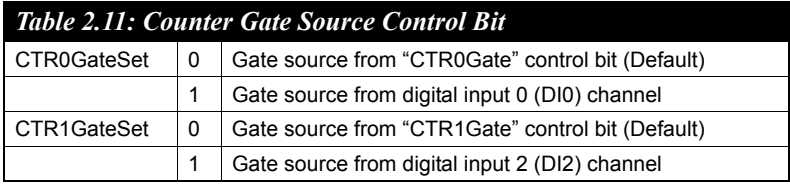

#### **2.13.8 Counter Output Destination**

You can choose the output destination of counter 0 and counter 1 by setting "Output Destination control bits"- CTR0OutSet and CTR1OutSet.

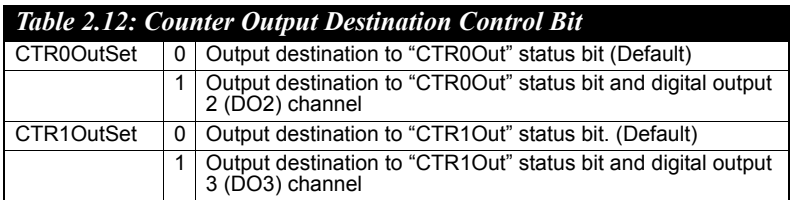

#### **2.13.9 Counter Interrupt Flag**

The interrupt flag bit is a flag indicating the status of an interrupt. It is a readable/writable bit. To find the status of the interrupt, you have to read the bit value; to clear the interrupt, you have to write "1" to this bit. This bit must first be cleared to service the next coming interrupt. Besides, you can choose if counter 0 or counter 1 generate interrupt signal by configuring "CTR0IntSet" and "CTR1IntSet" control bit.

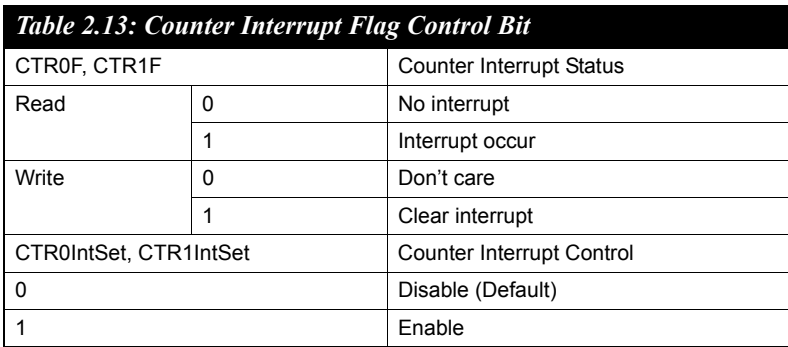

#### **2.13.10 Cascaded 32-bit Counter**

You can also cascade counter 0 and counter 1 together as one 32-bit counter/timer, and it's configured by control bit - CTR32Set.

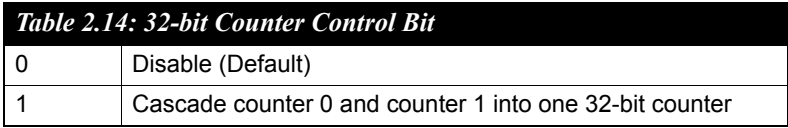

*Note: UNO-2176 provides built-in examples to show how to deliver counter functionality. Refer to console mode examples in C:\Program Files\Advantech\UNO\UNO\_IsaDIO\Examples\Console. (Please install DI/O driver from the UNO CD to use these examples)*

#### **2.14 LED and Buzzer for System Diagnosis**

In a "headless application" (an application without a monitor display), it is always difficult to know the system status. Another PC may be needed to monitor a headless device's status via RS-232 or Ethernet. In order to solve this problem, UNO-2176 offers a programmable LED indicator and buzzer. They can be programmed to show a systems status by LED indicator flickering and buzzer alarm.

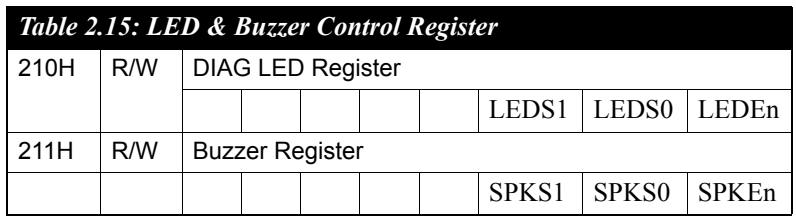

LEDEn:  $=0$ , DIAG LED disable

=1, DIAG LED enable

LEDS0 and LEDS1: LED flickering speed setting bit (refer to Table 2.16)

- $SPKEn: =0. Speaker disable$ 
	- =1, Speaker enable

SPKS0 & SPKS1: Buzzer alarming setting bit (refer to Table 2.17)

*Note: UNO-2176 provides built-in examples to show how to configure DIAG LED and Buzzer. Refer to console mode examples in C:\Program Files\Advantech\UNO\UNO\_IsaDIO\Examples\Console.*

> *(Please install DI/O driver from the UNO CD to use these examples)*

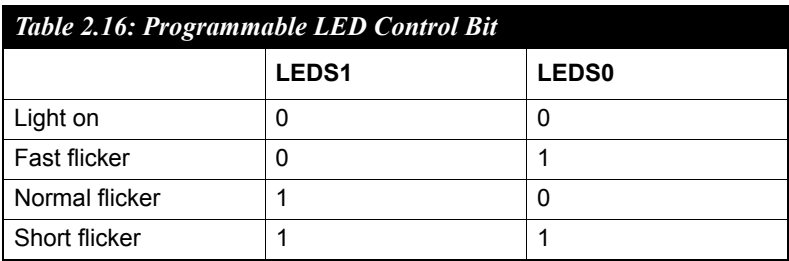

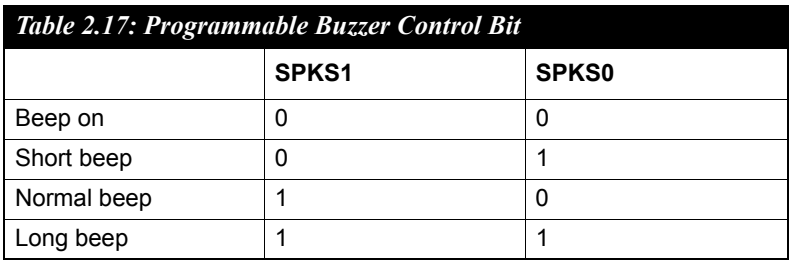

#### **PS/2 Keyboard and Mouse Connector**

The UNO-2176 provides a PS/2 keyboard and PS/2 mouse connector. A 6 pin mini-DIN connector is located on the front panel of the UNO-2176. UNO-2176 comes with an adapter in the accessory package (see section 1.5) to convert from the 6-pin mini-DIN connector to two 6-pin mini-DIN connectors for PS/2 keyboard and PS/2 mouse connection. Please refer to Appendix A.7 for its pin assignments.

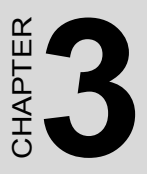

# **Initial Setup**

This chapter introduces how to initialize the UNO-2176.

Sections include:

- Chassis Grounding
- Inserting a CompactFlash Card
- Installing a Hard Disk
- Connecting Power
- BIOS Setup and System Assignments

# <span id="page-33-0"></span>**Chapter 3 Initial Setup**

## <span id="page-33-1"></span>**3.1 Chassis Grounding**

The aluminum made UNO-2176 provides good EMI protection and a stable grounding base. There is an easy-to-connect chassis grounding point for you to use.

Please connect chassis ground of UNO-2176 with "EARTH" as ground.

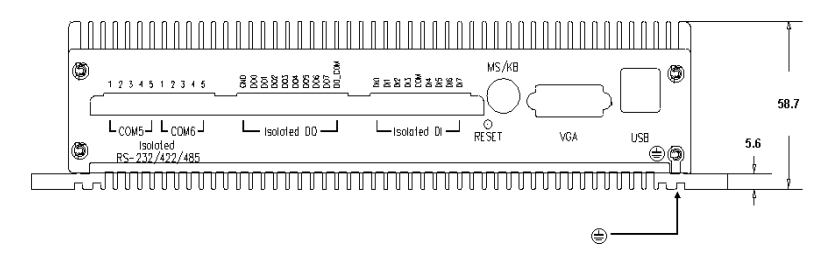

*Figure 3.1: Chassis Grounding Connection*

<span id="page-33-2"></span>You can select if you wish to combine the chassis grounding point with the system grounding by using an onboard jumper selection. (JP1)

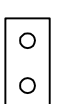

Open - Separates system power ground and chassis ground. (default)

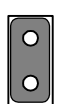

Closed - Connects system power ground and chassis ground.

## <span id="page-34-0"></span>**3.2 Inserting a CompactFlash Card**

The procedure for installing a CompactFlash card into the UNO-2176 is detailed below, please follow these steps carefully.

- 1. Remove the power cord.
- 2. Unscrew the six screws from the down storage panel.
- 3. Remove the storage panel.
- 4. Plug a CompactFlash card with your OS and application program into a CompactFlash card slot on board. (CN10)
- 5. Screw back the rear panel with six screws

*Note CN8 is Primary CN10 is secondary's master CN9 is secondary Please do not use CN9 and CN10 simultaneously. If your OS is build in CF card and program,application and data are save in HDD, please install CF in CN10 and connect HDD in CN8.*

#### <span id="page-34-1"></span>**3.3 Installing a Hard Disk**

The procedure for installing a hard disk into the UNO-2176 is below. Please follow these steps carefully.

- 1. Remove the power cord.
- 2. Unscrew six screws from the down storage panel of the UNO-2176.
- 3. Remove the storage panel.
- 4. Install 2.5" HDD on storage panel and please notice the cable connector on HDD for IDE should be near bottom triangle sign of storage panel, and screw 4 screws on the back side of storage panel connector IDE cable with HDD and CN8

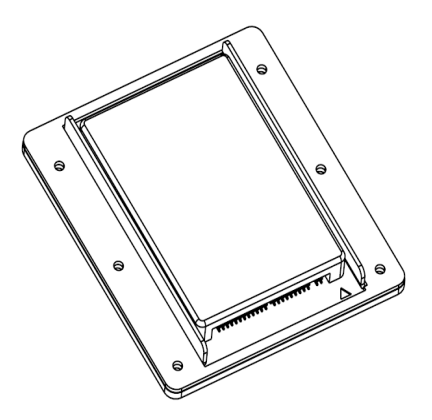

5. Screw back the down storage panel with 6 screws

*Note: CN8 is Primary CN10 is secondary's master CN9 is secondary Please do not use CN9 and CN10 simultaneously. If your OS is build in CF card and program,application and data are save in HDD, please install CF in CN10 and connect HDD in CN8.*

### <span id="page-35-0"></span>**3.4 Connecting Power**

Connect the UNO-2176 to a 9~36 VDC power source. The power source can either be from a power adapter or an in-house power source.

## <span id="page-35-1"></span>**3.5 BIOS Setup and System Assignments**

UNO-2176 adopts Advantech's SOM-4486/4481 CPU module. Further information about the SOM-4486/4481 CPU module, can be found in SOM-4486/4481's user's manual. You can find this manual on the UNO-2176's driver and utility CD-ROM.

Please note that you can try to "LOAD BIOS DEFAULTS" from the BIOS Setup manual if the UNO-2176 does not work properly.

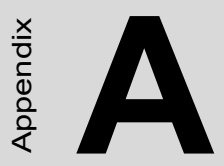

# **System Settings and Pin Assignments**

# <span id="page-37-0"></span>**Appendix A System Settings & Pin Assignments**

#### <span id="page-37-1"></span>**A.1 System I/O Address & Interrupt Assignments**

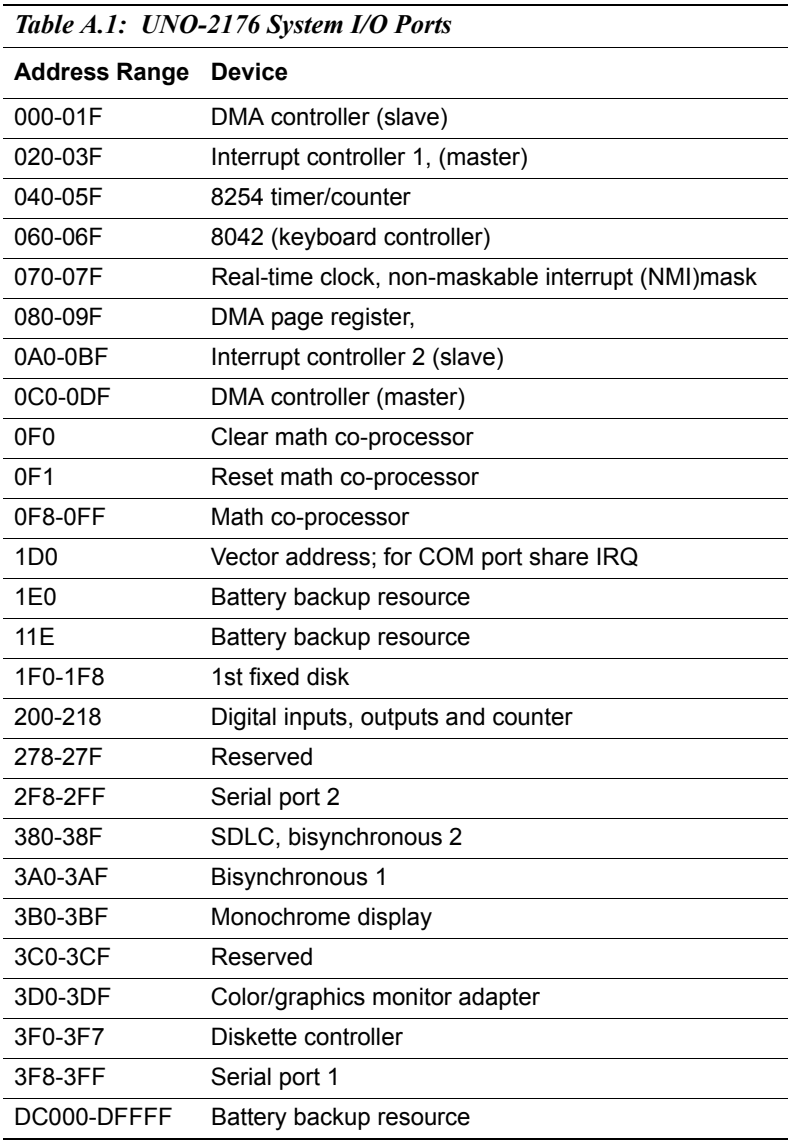

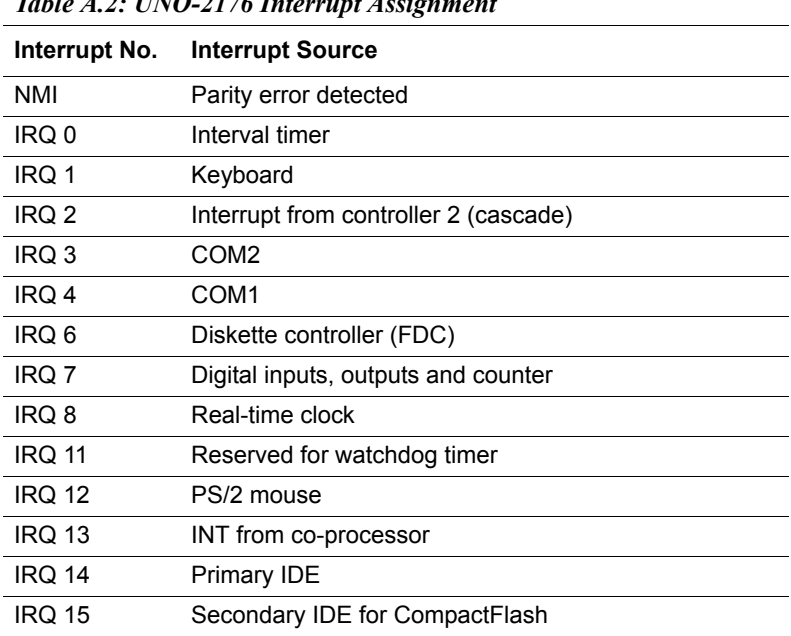

#### <span id="page-39-0"></span>**A.2 Board Connectors and Jumpers**

There are several connectors and jumpers on the UNO-2176 board. The following sections tell you how to configure the UNO-2176 hardware setting. Figure A-1 and Figure A-2 show the locations of UNO-2176's connectors and jumpers.

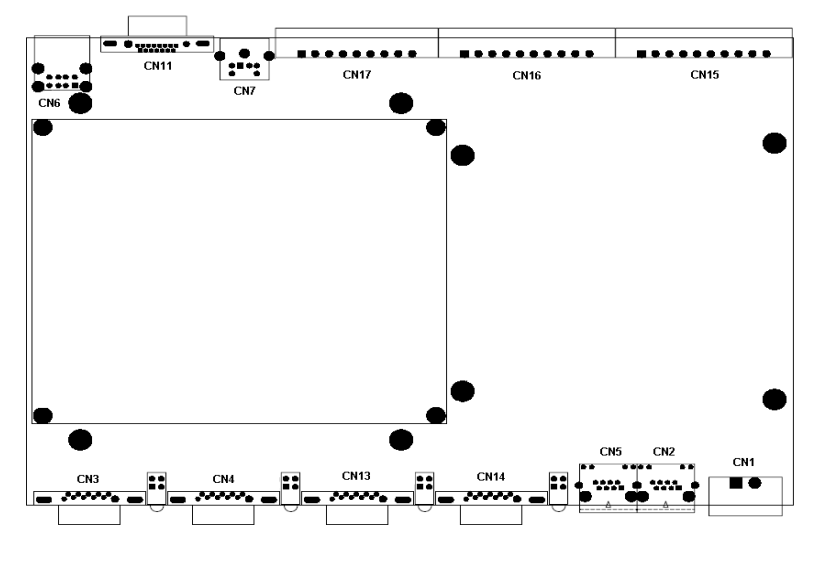

*Figure A.1: Connectors & Jumpers (frontside)*

<span id="page-39-1"></span>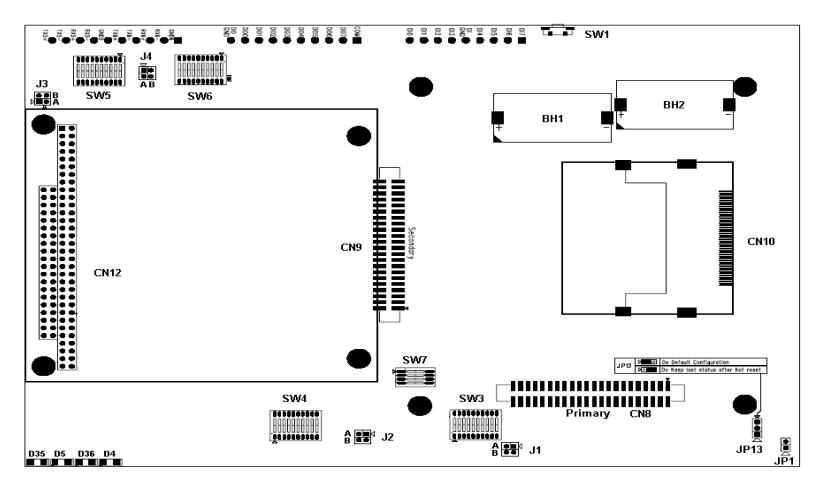

<span id="page-39-2"></span>*Figure A.2: Connectors & Jumpers (backside)*

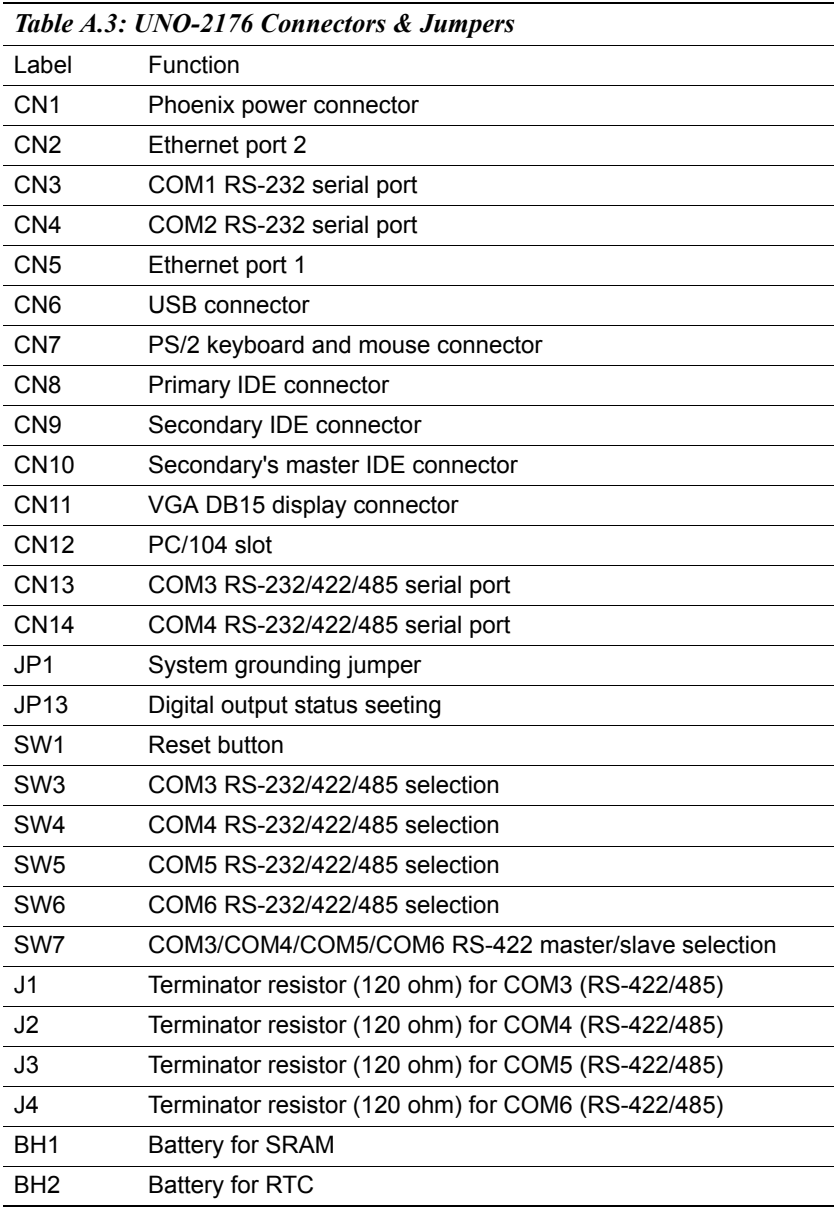

## <span id="page-41-0"></span>**A.3 RS-232 Standard Serial Port (COM1~COM2)**

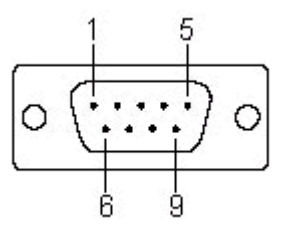

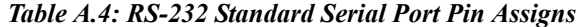

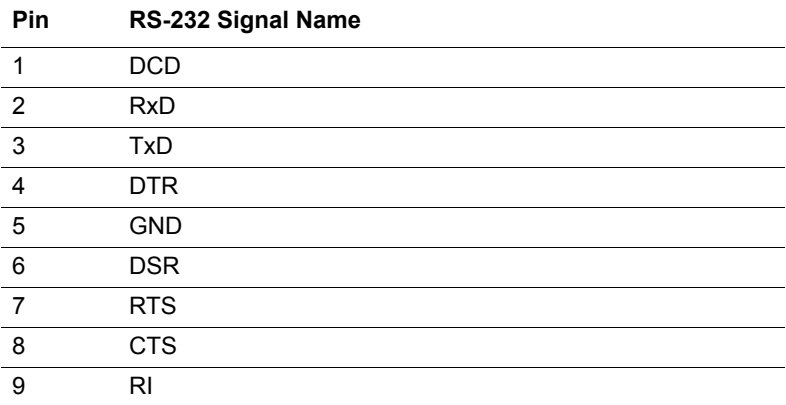

<span id="page-42-0"></span>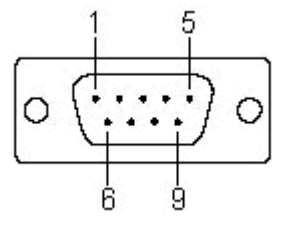

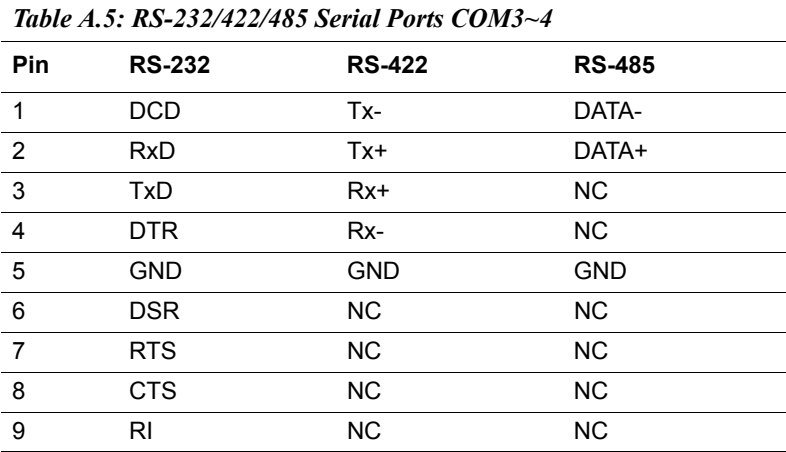

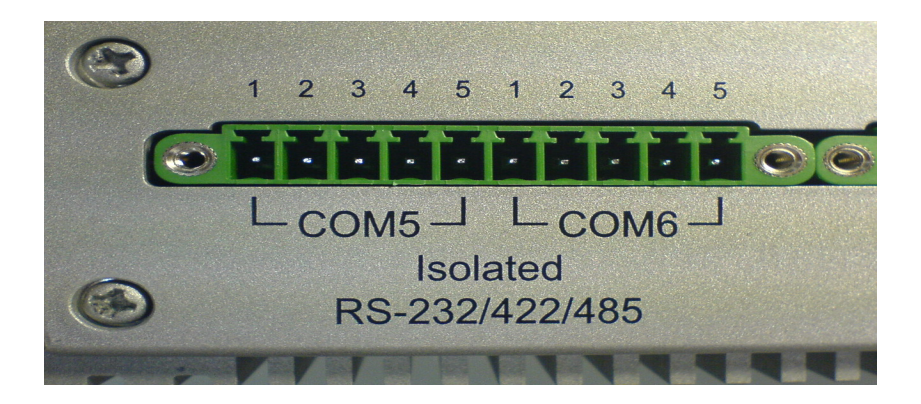

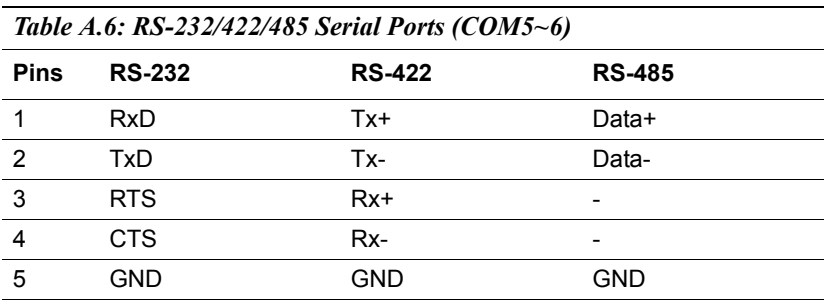

## <span id="page-43-0"></span>**A.5 Ethernet RJ-45 Connector (LAN1~LAN2)**

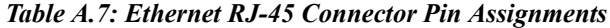

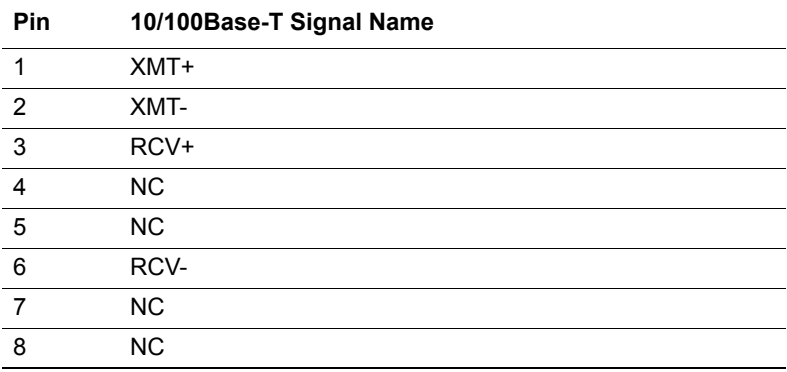

<span id="page-44-0"></span>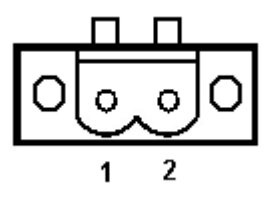

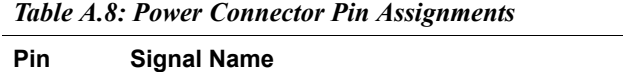

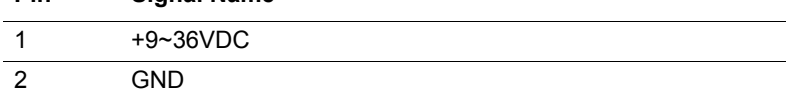

## <span id="page-44-1"></span>**A.7 PS/2 Keyboard and Mouse Connector**

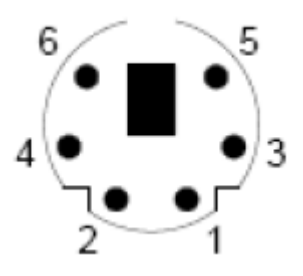

*Table A.9: Keyboard & Mouse Connector Pin Assigns*

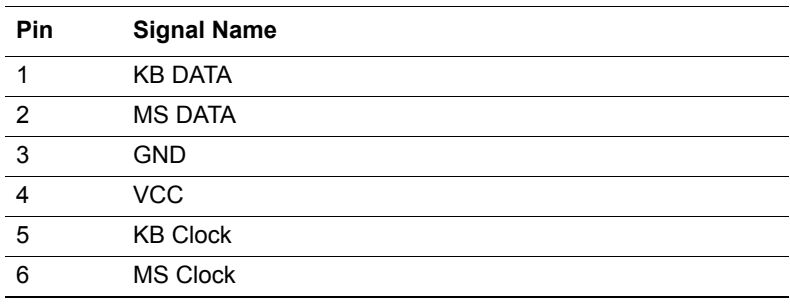

<span id="page-45-0"></span>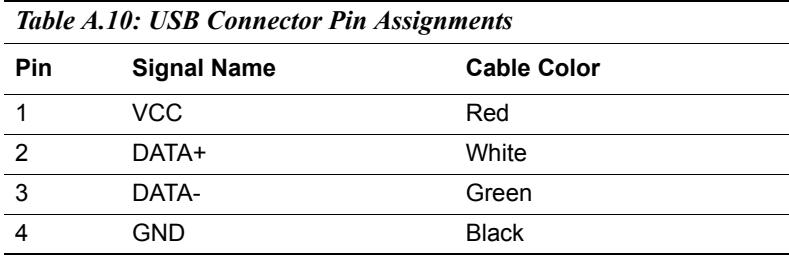

#### <span id="page-45-1"></span>**A.9 VGA Display Connector**

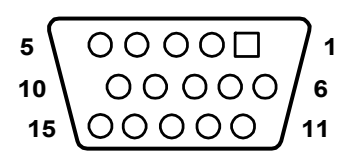

*Table A.11: VGA Adaptor Cable Pin Assignments*

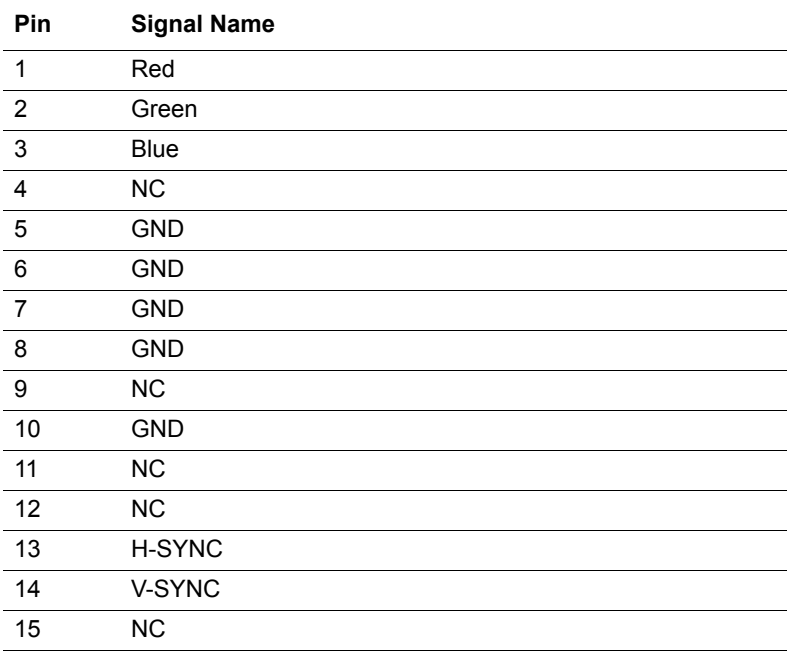

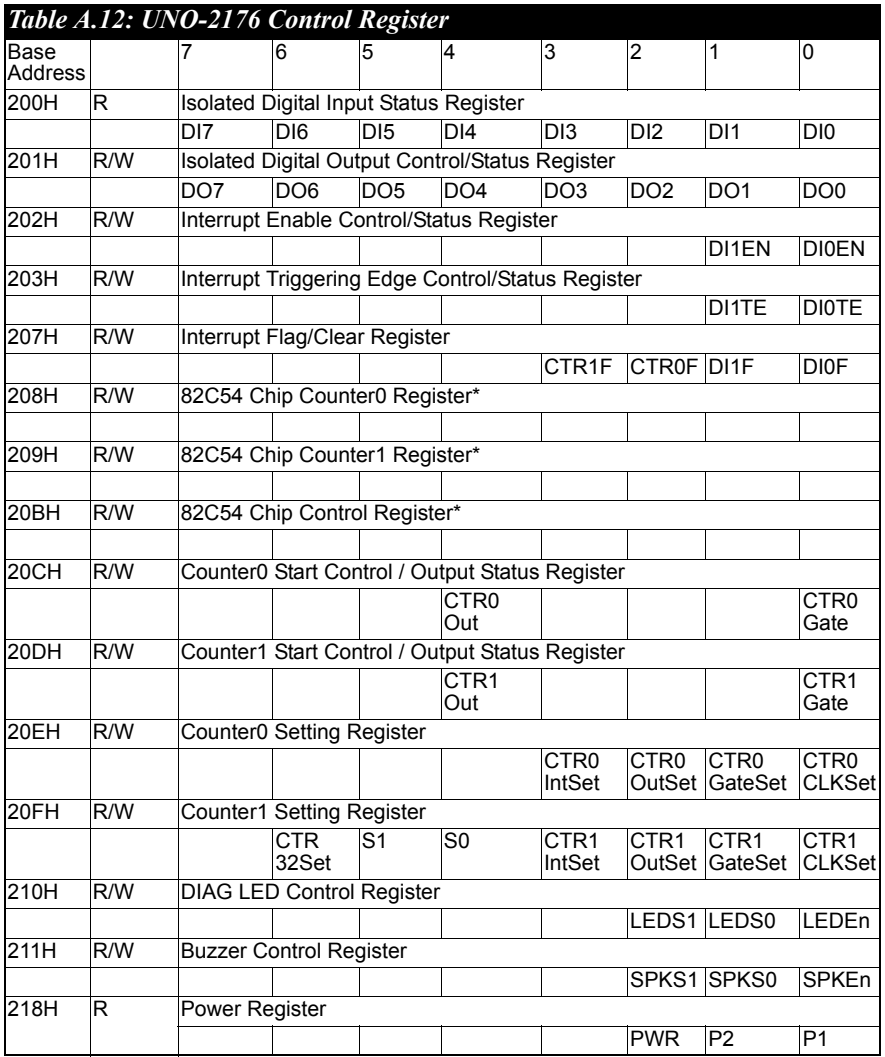

\* *Refer to 82c54 manual*

*UNO-2176 User Manual 42*

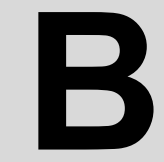

Appendix

Appendix

## **Programming the Watchdog Timer**

# <span id="page-49-0"></span>**Appendix B Programming the Watchdog Timer**

Below are samples of code for controlling the Watchdog Timer function.

----------------------------------------------------------------------------------- Enter the extended function mode, interruptible double-write |

-----------------------------------------------------------------------------------

MOV DX,2EH

MOV AL,87H OUT DX,AL OUT DX,AL

-----------------------------------------------------------------------------

Configured logical device 8, configuration register CRF6 |

-----------------------------------------------------------------------------

MOV DX,2EH

MOV AL,2BH OUT DX,AL MOV DX,2FH IN AL,DX

AND AL.OEFH;Setbit 4=0 Pin 89=WDTO OUT DX,AL

MOV DX,2EH

MOV AL,07H; point to Logical Device Number Reg. OUT DX,AL

MOV DX,2FH

MOV AL,08H; select logical device 8

OUT DX,AL; MOV DX,2EH

MOV AL,30H;Set watch dog activate or inactivate

OUT DX,AL MOV DX,2FH

MOV AL,01H; 01:activate 00:inactivate

OUT DX,AL; MOV DX,2EH

MOV AL,F5H; Setting counter unit is second

OUT DX,AL MOV DX,2FH MOV AL,00H OUT DX,AL; MOV DX,2EH MOV AL,F6H OUT DX,AL MOV DX,2FH

MOV AL,05H; Set 5 seconds

OUT DX,AL

;------------------------------------------

; Exit extended function mode |

;------------------------------------------

MOV DX,2EH

MOV AL,AAH OUT DX,AL

*UNO-2176 User Manual 44*